#### **BUSINESS, CONSUMER SERVICES, AND HOUSING AGENCY ● GAVIN NEWSOM, GOVERNOR**

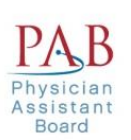

**DEPARTMENT OF CONSUMER AFFAIRS ● PHYSICIAN ASSISTANT BOARD** 2005 Evergreen Street, Suite 2250, Sacramento, CA 95815 P (916) 561-8780 | Fax (916) 263-2671 | web: www.pab.ca.gov

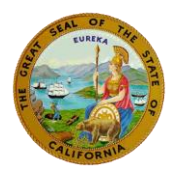

### **August 9, 2021 MEETING NOTICE 8:30 A.M. – 5:00 P.M.**

#### *Agenda discussion and report items are subject to action being taken on them during the meeting by the Board at its discretion. Action may be taken on any item on the agenda.*

 **The Physician Assistant Board will hold a Board Meeting via WebEx:** 

**https://dca-meetings.webex.com/dca[meetings/j.php?MTID=m534e6f71df6a4161ff56d9513f8b4198](https://dca-meetings.webex.com/dca-meetings/j.php?MTID=m534e6f71df6a4161ff56d9513f8b4198)** 

**Meeting Number:** 146 909 3055 **Password:** PAB89 (72289 from phones)

 **NOTE:** Pursuant to the provisions of Governor Gavin Newsom's N-08-21, dated June 11, 2021, neither Board member locations nor a public meeting location is provided. To participate in the WebEx meeting, please log on to the website above the day of the meeting. Members of the public may but are not obligated to provide their names or personal information as a condition of observing or participating in the meeting. When signing into the WebEx platform, participants may be asked for their name and email address. Participants who choose not to provide their names will need to provide a unique identifier such as their initials or another alternative, so that the meeting moderator can identify individuals who wish to make public comment: participants who choose not to provide their email address may utilize a fictitious email address like in the following sample format: XXXXX@mailinator.com

 Due to potential technical difficulties, please consider submitting written comments by August 2, 2021, to [paboard@dca.ca.gov](mailto:paboard@dca.ca.gov) 

## **AGENDA**

#### *Agenda items may be taken out of order to accommodate speakers, to maintain a quorum, or at the Board's discretion. The meeting may be cancelled without notice.*

- 1. Call to Order by President (Armenta)
- 2. Roll Call (Gompers)
- 3. Consider Approval of May 10, 2021 Board Meeting Minutes (Armenta)
- 4. Public Comment on items not on the Agenda (Armenta) (Note: The Board may not discuss or take action on any matter raised during this public comment section that is not included on this agenda, except to decide whether to place the matter on the agenda for a future meeting. [Government Code Sections [11125,](https://leginfo.legislature.ca.gov/faces/codes_displaySection.xhtml?sectionNum=11125.&lawCode=GOV) [11125.7\(a\).](https://leginfo.legislature.ca.gov/faces/codes_displaySection.xhtml?sectionNum=11125.7.&lawCode=GOV)])
- 5. Reports
	- a. President's Report (Armenta)

*MISSION: To protect and serve consumers through licensing, education, and objective enforcement of the Physician Assistant laws and regulations.* 

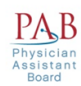

- i. DCA Approved Waivers Relating to the Practice of Physician Assistants
- ii. The American Academy of Physician Assistants House of Delegates Title Change of PA Profession (Earley)
- b. Executive Officer's Report (Khan)
	- i. Pandemic Response<br>ii. Personnel
	- Personnel
	- iii. Information Technology
- c. Board Activity Reports
	- i. Licensing (Caldwell)
	- ii. Complaint (Melendez)
	- iii. Discipline (Haydon)
	- iv. Probation (Voong)
	- v. Diversion (Voong)
- 6. Department of Consumer Affairs Director's Update (DCA Staff) May Include Updates Pertaining to the Department's Administrative Services, Human Resources, Enforcement, Information Technology, Communications and Outreach, as well as Legislative, Regulatory and Policy Matters
- 7. Budget Update (DCA Budget Analyst)
- 8. Discussion and Possible Action on New Physician Assistant Board Logo (Voong)
- 9. Report on Medical Board of California Activities (Hawkins)
- 10. Discussion and Possible Action to Initiate Rulemaking to Amend Title 16, California Code of Regulations (16 CCR) section 1399.515 – Return From Retired Status to include Fingerprint Requirement (Halbo/Dhillon)
- 11. Consideration of and Possible Action on Comments Received on April 12, 2021 from Professional Boundaries Inc. (PBI) Education re: Proposal to Amend 16 CCR section 1399.616 – Implicit Bias Continuing Medical Education (CME) (Halbo/Dhillon)
- 12. Regulations Update and Possible Action on Pending Regulatory Packages (Halbo/Dhillon)
	- a. Status of 16 CCR section 1399.523.5 Required Actions Against Registered Sex Offenders. Public comment period began 4.2.21 and closed 5.18.21
	- b. 16 CCR sections 1399.514 and 1399.615 Renewal of License and Continuing Medical Education required. Staff is working to prepare documents for initial submission to Legal, Executive, and Agency review.
	- c. 16 CCR section 1399.616 Approved Continuing Medical Education Programs Implicit Bias. Public comment period began 4.9.21 and closed 5.25.21
	- d. Status of Adopting SB 697 statutory changes. Staff is working to prepare documents for initial submission to Legal, Executive, and Agency review. The text language has been split into two packages:
		- i. Amend 16 CCR sections 1399.502, 1399.540, 1399.541, and 1399.545 SB 697 Implementation (5.14.2021 Medical Board approved proposed text)
		- ii. Amend 16 CCR sections 1399.506, 1399.507, 1399.511, 1399.546 Expedited Licensure (No Medical Board review was required)

## **Lunch break will be taken at approximately 12:00 P.M. until 1:00 P.M.**

*MISSION: To protect and serve consumers through licensing, education, and objective enforcement of the Physician Assistant laws and regulations.* 

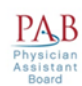

- 13. Education/Workforce Development Advisory Committee: Update on Physician Assistant Education Programs and Applicants in California (Grant/Alexander)
- 14. Report by the Legislative Committee; Discussion and Possible Action to Consider Positions Regarding the following Legislation: (Earley/Carlquist/Dhillon)
	- a. [SB 48](https://leginfo.legislature.ca.gov/faces/billTextClient.xhtml?bill_id=202120220SB48) Limón: Medi-Cal: Annual Cognitive Health Assessment
	- b. [AB 29](https://leginfo.legislature.ca.gov/faces/billNavClient.xhtml?bill_id=202120220AB29) Cooper: State Bodies: Meetings
	- c. [AB 107](https://leginfo.legislature.ca.gov/faces/billNavClient.xhtml?bill_id=202120220AB107) Salas: Licensure: Veterans and Military Spouses
	- d. **[AB 646](https://leginfo.legislature.ca.gov/faces/billNavClient.xhtml?bill_id=202120220AB646&firstNav=tracking)** Low: Department of Consumer Affairs: Expunged Convictions
	- e. [SB 731](https://leginfo.legislature.ca.gov/faces/billNavClient.xhtml?bill_id=202120220SB731) Durazo: Criminal Records: Relief
	- f. [SB 806](https://leginfo.legislature.ca.gov/faces/billTextClient.xhtml?bill_id=202120220SB806) Roth: Healing Arts
	- g. [AB 562](https://leginfo.legislature.ca.gov/faces/billNavClient.xhtml?bill_id=202120220AB562) Low: Frontline COVID-19 Provider Mental Health Resiliency Act of 2021: Health Care Providers: Mental Health Services
	- h. [SB 395](https://leginfo.legislature.ca.gov/faces/billTextClient.xhtml?bill_id=202120220SB395) Caballero: Excise Tax: Electronic Cigarettes: Health Careers Opportunity Grant Program: Small and Rural Hospital Relief Program
	- i. [AB 1306](https://leginfo.legislature.ca.gov/faces/billNavClient.xhtml?bill_id=202120220AB1306) Arambula: Health Professions Careers Opportunity Program
- 15. Agenda Items for Next Meeting (Armenta)

#### 16. **CLOSED SESSION**

Pursuant to [Section 11126\(c\)\(3\) of the Government Code,](https://leginfo.legislature.ca.gov/faces/codes_displaySection.xhtml?lawCode=GOV§ionNum=11126.3.) the Board will move into closed session to deliberate and take action on disciplinary matters.

#### 17. Adjournment (Armenta)

 Due to technological limitations, adjournment will not be broadcast. Adjournment will immediately follow closed session, and there will be no other items of business discussed.

 **Note:** For meeting verification, call (916) 561-8780 or access the Board's website at [http://www.pab.ca.gov.](http://www.pab.ca.gov) Public comments will be taken on agenda items at the time the item is heard and prior to the Board taking any action on said items. Total time allocated for public comment on particular issues may be limited at the discretion of the President.

 technical difficulties or limitations on resources. The meeting will continue even if the webcast is unavailable. The webcast can be located at [https://thedcapage.blog/webcasts/.](https://thedcapage.blog/webcasts/) Additionally, the public identify which topic or agenda item you are commenting on, and email your comments to the Board at [paboard@dca.ca.gov,](mailto:paboard@dca.ca.gov) or mail your comments to the attention of Ariel Gompers, Physician Assistant the Board by August 2, 2021 for timely distribution to Board Members. While the Board intends to webcast this meeting, it may not be possible to webcast the meeting due to may submit written comments regarding items on the agenda, as well as items not on the agenda, to be provided to Board Members in advance of the meeting. To submit written public comments, please Board, 2005 Evergreen Street, Suite 2250, Sacramento, CA 95815. Comments should be received by

 95815. Providing your request at least five (5) business days before the meeting will help to ensure availability of the Request. The meeting is accessible to the physically disabled. A person who needs a disability-related accommodation or modification in order to participate in the meeting may make a request by contacting Ariel Gompers by phone at 916-561-8782, by emailing [ariel.gompers@dca.ca.gov,](mailto:ariel.gompers@dca.ca.gov) by sending a written request to the Physician Assistant Board, 2005 Evergreen Street, Suite 2250, Sacramento, California,

*MISSION: To protect and serve consumers through licensing, education, and objective enforcement of the Physician Assistant laws and regulations.* 

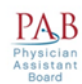

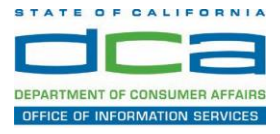

The following contains instructions on how to join a WebEx event hosted by the Department of Consumer Affairs (DCA).

1. Navigate to the WebEx event link provided by the DCA entity (an example link is provided below for reference) via an internet browser.

#### Example link:

<https://dca-ca.webex.com/dca-ca/onstage/g.php?MTID=eb0a73a251f0201d9d5ef3aaa9e978bb5>

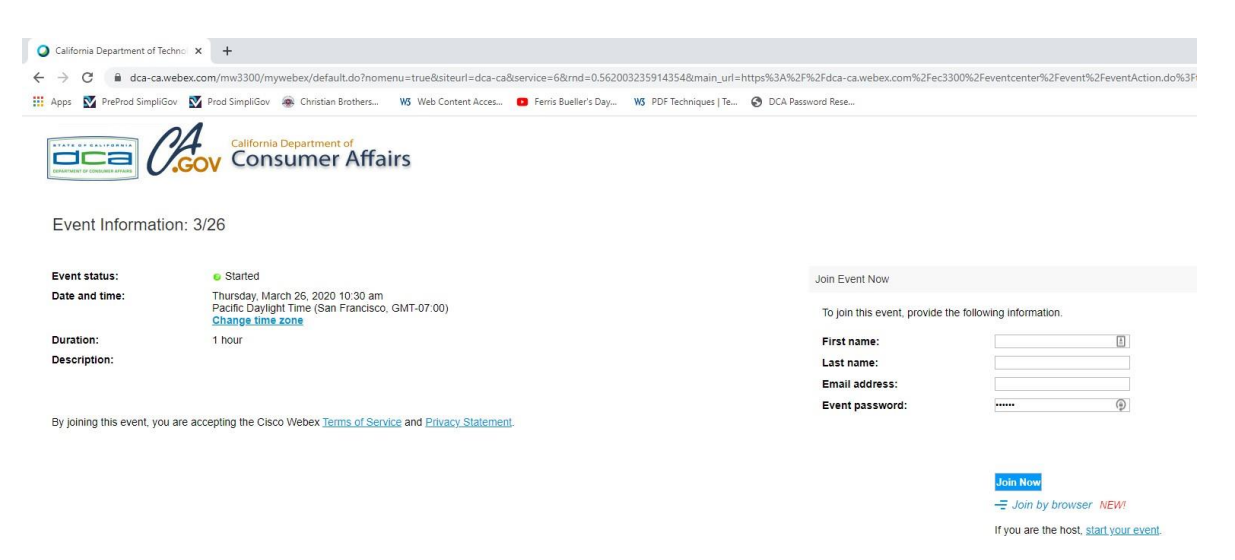

2. The details of the event are presented on the left of the screen and the required information for you to complete is on the right.

 *NOTE: If there is a potential that you will participate in this event during a Public Comment period, you must identify yourself in a manner that the event Host can then identify your line and unmute it so the event participants can hear your public comment. The 'First name', 'Last name' and 'Email address' fields do not need to reflect your identity. The department will use the name or moniker you provide here to identify your communication line should you participate during public comment.* 

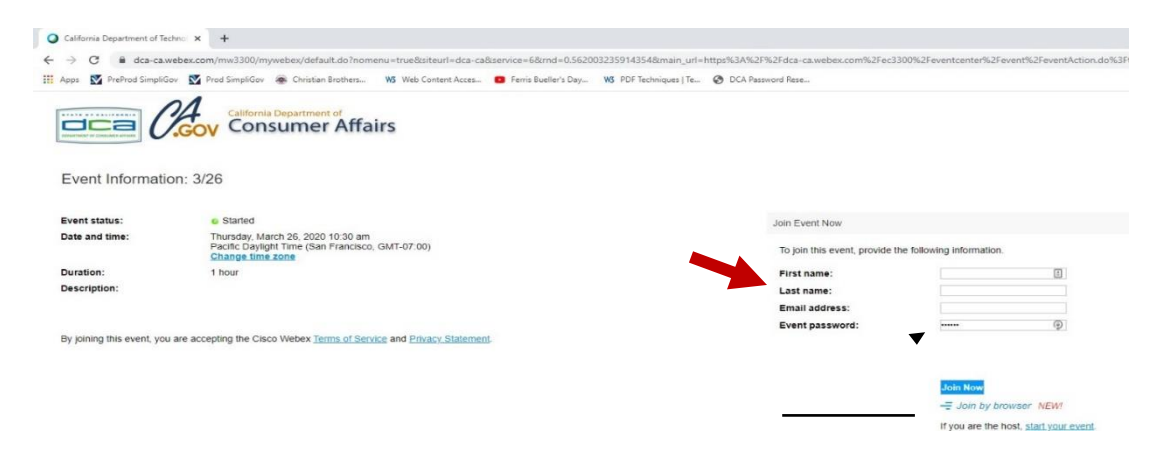

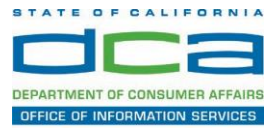

3. Click the 'Join Now' button.

*NOTE: The event password will be entered automatically. If you alter the password by accident, close the browser and click the event link provided again.* 

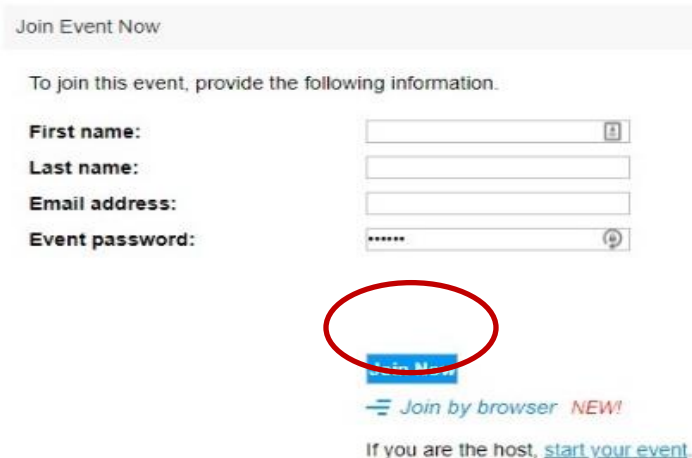

4. If you do not have the WebEx applet installed for your browser, a new window may open, so make sure your pop-up blocker is disabled. You may see a window asking you to open or run new software. Click 'Run'.

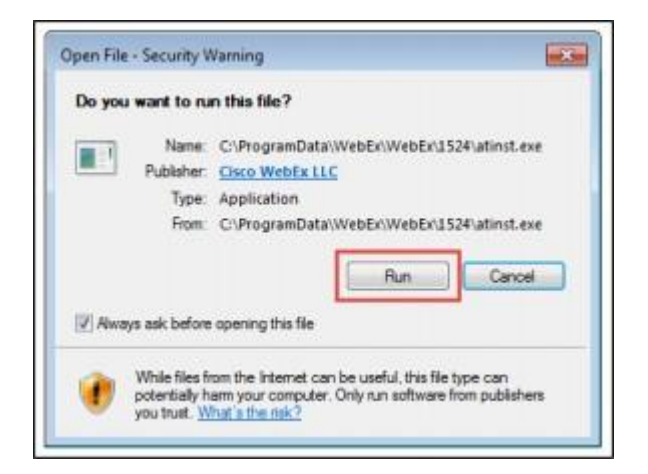

Depending on your computer's settings, you may be blocked from running the necessary software. If this is the case, click 'Cancel' and return to the browser tab that looks like the window below. You can bypass the above process.

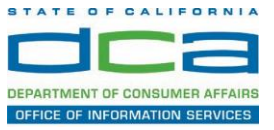

5. To bypass step 4, click 'Run a temporary application'.

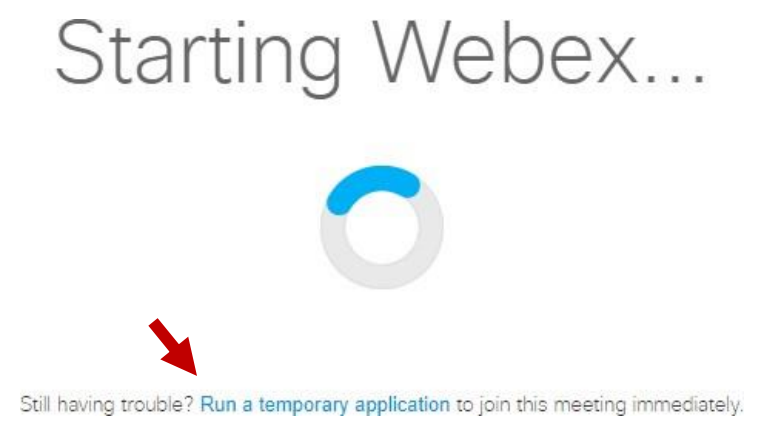

6. A dialog box will appear at the bottom of the page, click 'Run'.

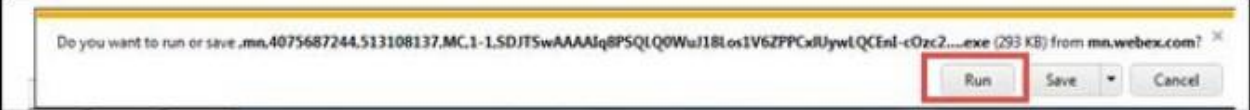

The temporary software will run, and the meeting window will open.

NOTE: The preferred audio connection to our event is via telephone conference or headset. Use of an open microphone and speakers through your computer could result in issue with audio clarity and potential feedback/echo.

7. If using a headset plugged into your computer, click the 'Join Event' button.

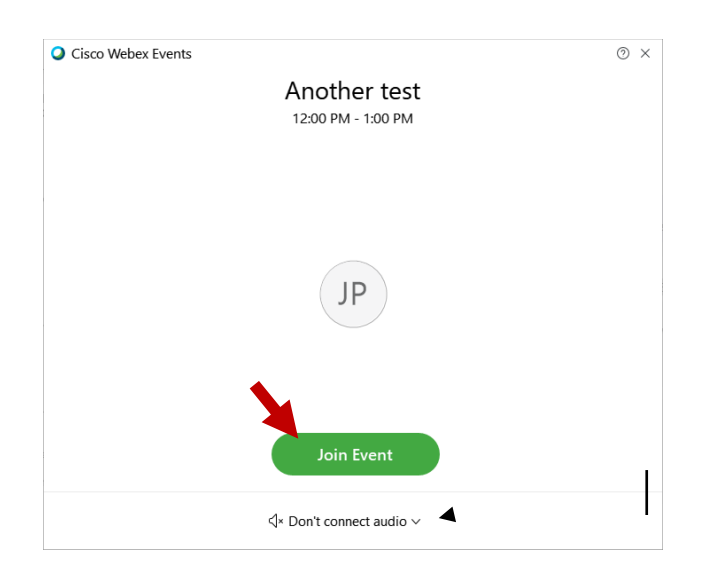

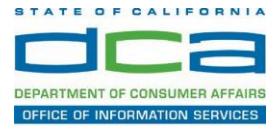

8. If using teleconference via your phone for audio, click the audio menu below the green 'Join Event' button.

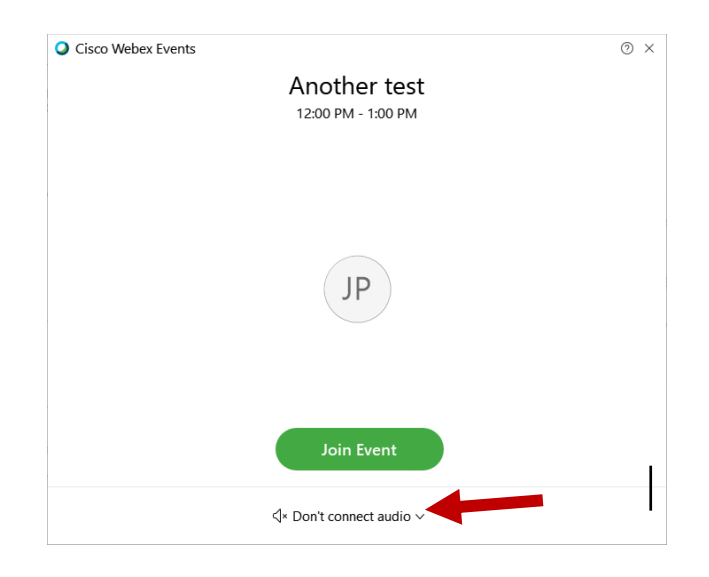

9. When the audio menu appears click 'Call in'.

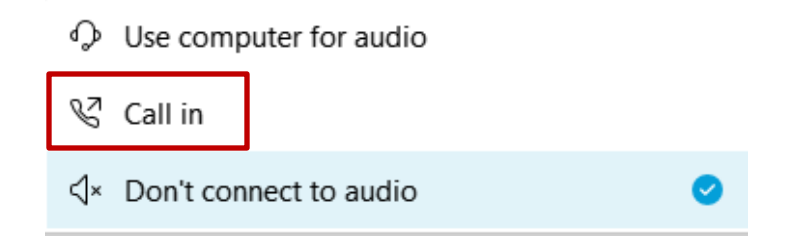

10. Click 'Join Event'. The audio conference call in information will be available after you join the Event.

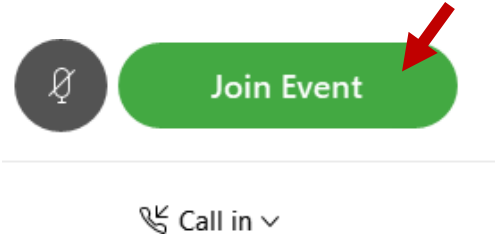

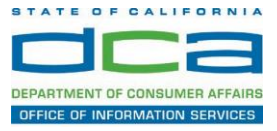

11. Call into the audio conference with the details provided.

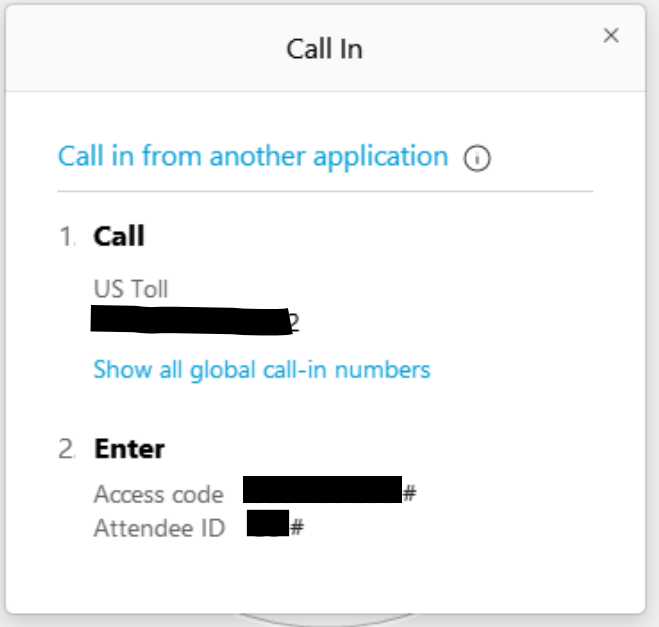

*NOTE: The audio conference is the preferred method. Using your computer's microphone and speakers is not recommended*.

Once you successfully call into the audio conference with the information provided, your screen will look like the screen below and you have joined the event.

Congratulations!

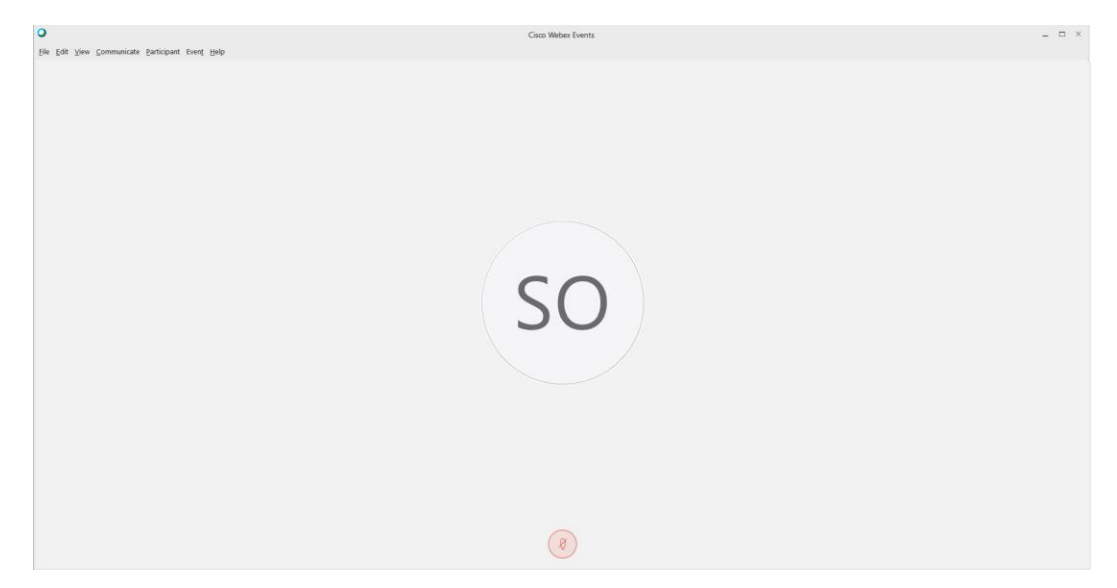

*NOTE: Your audio line is muted and can only be unmuted by the event host.* 

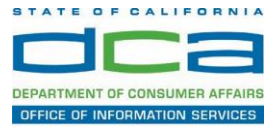

# **Selecting Audio Connection After Joining**

If you join the meeting using your computer's microphone and audio, or you didn't connect audio at all, you can still set that up while you are in the meeting.

1. Select 'Audio & Video from the menu bar at the top of your screen.

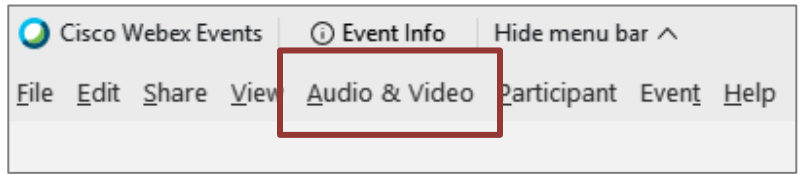

2. Select "Switch Audio" from the drop-down menu.

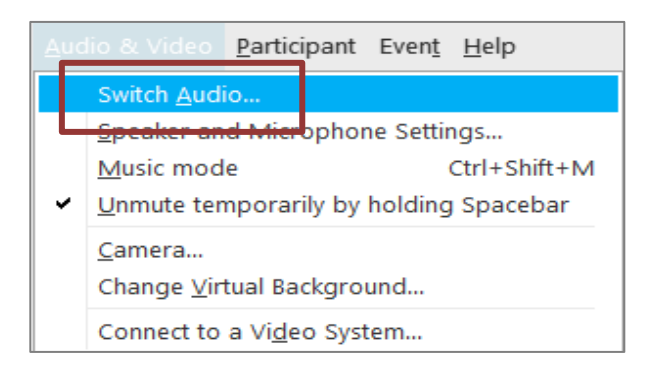

3. The 'Call In' information can be displayed by selecting 'View'

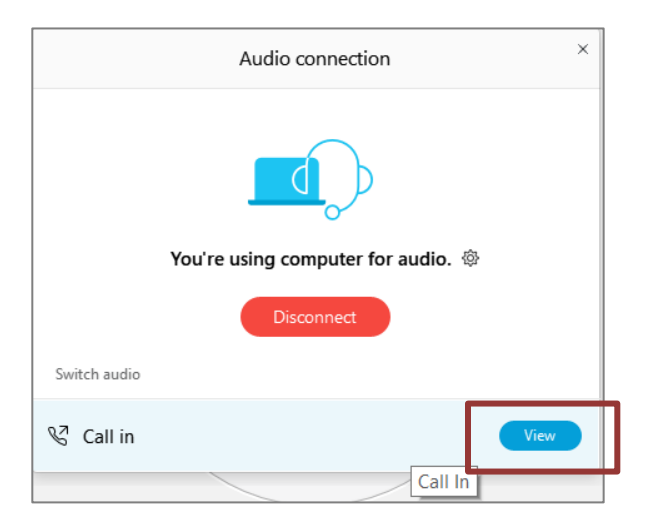

You will then be presented the dial in information for you to call in from any phone.

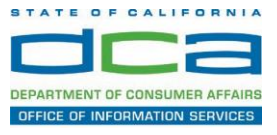

# **Participating During a Public Comment Period**

At certain times during the event, the facilitator may call for public comment.

# **Using the Question & Answer feature (Q&A):**

If you would like to make a public comment, click on the 'Q and A' button near the bottom, center of your WebEx session.

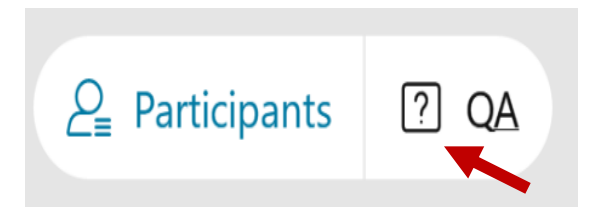

This will bring up the 'Q and A' chat box.

*NOTE: The 'Q and A' button will only be available when the event host opens it during a public comment period.* 

Make sure the 'Ask' menu is set to 'All panelists' and type 'I would like to make a public comment'.

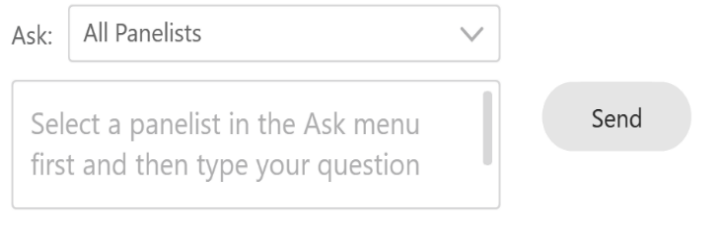

## **Using the hand raise feature:**

If the program elects to allow use of the hand raise feature and you would like to make a public comment, click on the hand icon next to your name.

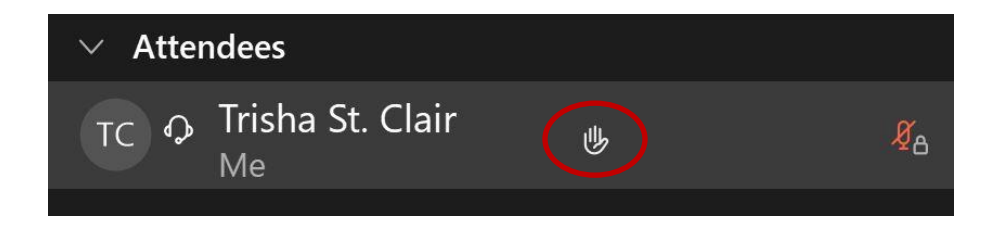

Please click on the hand icon again once your comment has been presented to lower your hand.

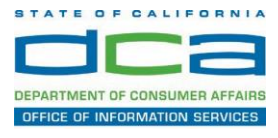

Attendee lines will be unmuted in the order the requests were received, and you will be allowed to present public comment.

 window will open your microphone. You may then begin providing your public When you are identified as the next commenter, the moderator will unmute your line, sending you a request to unmute yourself. Clicking "unmute me" on the pop-up comment.

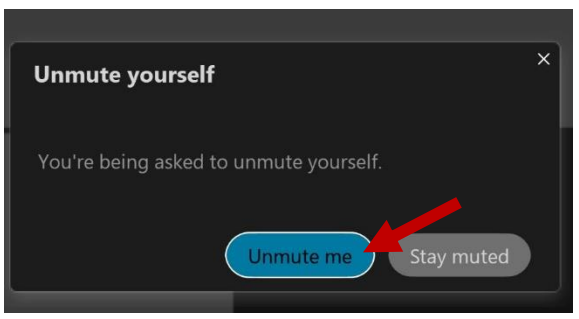

*NOTE: Your line will be muted at the end of the allotted public comment duration. You will be given a warning that your time is about to expire.*